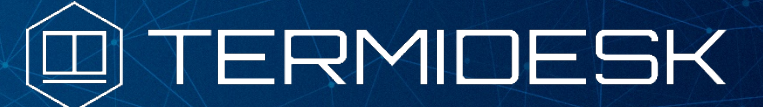

Вариант лицензирования «TermideskTerminal»

# РУКОВОДСТВО АДМИНИСТРАТОРА

### СЛЕТ.10001-02 90 04

Версия 4.1.1. Выпуск от июня 2023

# Настройка компонента «Агент»

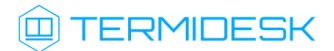

### ОГЛАВЛЕНИЕ

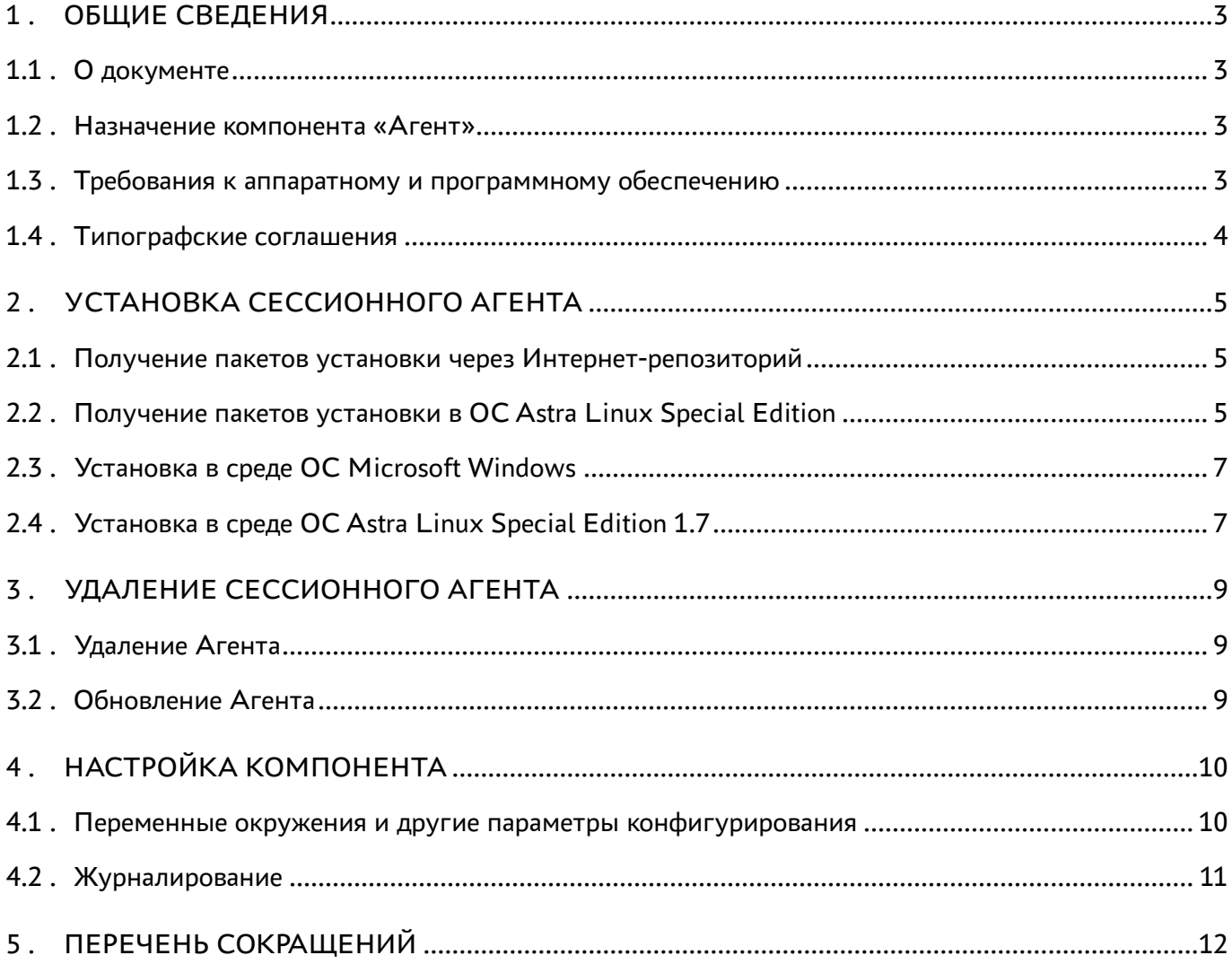

### <span id="page-2-0"></span>1 . ОБЩИЕ СВЕДЕНИЯ

#### <span id="page-2-1"></span>1.1 . О документе

Настоящий документ является четвертой частью руководства администратора на программный комплекс «Диспетчер подключений виртуальных рабочих мест Termidesk» (далее - Termidesk). Документ предназначен для администраторов системы и сети.

В этом руководстве приведено назначение, установка и настройка компонента «Агент» (далее - Агент). Для того, чтобы получить информацию о месте компонента в программном комплексе, необходимо обратиться ко второй части руководства администратора - СЛЕТ.10001-02 90 02 «Руководство администратора. Настройка программного комплекса».

#### <span id="page-2-2"></span>1.2 . Назначение компонента «Агент»

В рамках варианта лицензирования «Termidesk Terminal» к компоненту Агент относится подкомпонент «сессионный Агент» (termidesk-session-agent), который устанавливается на сервер терминалов и активирует возможность множественного доступа пользователей к удаленным рабочим столам и приложениям.

#### <span id="page-2-3"></span>1.3 . Требования к аппаратному и программному обеспечению

Для установки Агента минимальные аппаратные требования узла должны соответствовать следующим:

- процессор архитектуры Intel x86 разрядности 32/64 бит;
- $\blacksquare$  оперативная память, не менее 1 ГБ;
- свободное дисковое пространство, не менее 200 МБ;
- сетевое соединение, не менее 100 Мбит/с.

Поддерживаемые операционные системы (ОС):

- Astra Linux Special Edition (Server);
- **Microsoft Windows Server.**

В ОС должны быть установлены:

- $\blacksquare$  Python 3.7.3 с системой управления пакетами pip;
- компонент «Сервер терминалов» из состава Termidesk для ОС Astra Linux Special Edition (Server);
- MS RDS для ОС Microsoft Windows Server.

В ОС Astra Linux Special Edition (Server) должны быть выданы права на работу с DBUS.

В ОС Microsoft Windows Server должны быть выданы права локального администратора.

#### <span id="page-3-0"></span>1.4 . Типографские соглашения

В настоящем документе приняты следующие типографские соглашения:

- моноширинный шрифт используется для выделения фрагментов текста программ, наименований файлов и папок (директорий), путей перемещения, строк комментариев, различных программных элементов (объект, класс, тип, переменная, команда, макрос и т. д.), а также вводимого и выводимого текста в режиме командной строки;
- «кавычки» текст, заключенный в кавычки, используется для обозначения наименований документов, названий компонентов Termidesk, пунктов меню, наименований окон, вкладок, полей, других элементов графического интерфейса, а также вводимого и выводимого текста в режиме графического интерфейса;
- [квадратные скобки] текст, заключенный в квадратные скобки, используется для наименования экранных кнопок;
- <угловые скобки> текст, заключенный в угловые скобки, используется для наименования клавиш клавиатуры.

### <span id="page-4-0"></span>2 . УСТАНОВКА СЕССИОННОГО АГЕНТА

#### <span id="page-4-1"></span>2.1 . Получение пакетов установки через Интернет-репозиторий

[Для получения пакетов установки может использоваться Интернет-репозиторий:](https://termidesk.ru/repos/) https:// termidesk.ru/repos/.

Для подключения репозитория в ОС Astra Linux Special Edition нужно выполнить следующее:

установить пакет lsb-release:

:~\$ sudo apt install -y lsb-release

где:

- -y ключ для пропуска подтверждения установки;
- добавить локальный репозиторий Termidesk (/var/repos/astra) в файл /etc/apt/ sources.list.d/termidesk\_local.list через командный интерпретатор sh:

```
:~$ sudo sh -c 'echo "deb https://termidesk.ru/repos/astra $(lsb_release -cs) non-free" 
> /etc/apt/sources.list.d/termidesk_local.list'
```
где:

-c - ключ для чтения команд из вводимой строки (стандартный ввод);

```
echo - команда вывода текста, совместно с символом «>» используется для перенаправления 
строки deb https://termidesk.ru/repos/astra $(lsb_release -cs) non-free в файл /
etc/apt/sources.list.d/termidesk_local.list;
```
deb https://termidesk.ru/repos/astra \$(lsb\_release -cs) non-free - добавляемый репозиторий, вложенная команда \$(lsb\_release -cs) подставляет версию - 1.7\_x86-64;

получить ключ репозитория Termidesk GPG-KEY-PUBLIC и добавить его в ОС:

```
:~$ wget -O - https://termidesk.ru/repos/astra/GPG-KEY-PUBLIC | sudo apt-key add -
```
обновить данные пакетного менеджера:

:~\$ sudo apt update

#### <span id="page-4-2"></span>2.2 . Получение пакетов установки в ОС Astra Linux Special Edition

Дистрибутив представлен бинарным файлом пакета программного обеспечения (ПО) в deb-формате. Установка в ОС Astra Linux Special Edition производится из локального репозитория, который распространяется в формате iso-образа.

Получить iso-образ можно двумя способами:

### **ID TERMIDESK**

- заполнить запрос на получение образа через сайт Termidesk: https://termidesk.ru/ support/#request-support;
- через личный кабинет: https://lk-new.astralinux.ru/.

Для подключения локального репозитория Termidesk на узле, где предполагается установка, нужно выполнить следующее:

- скопировать в домашний каталог пользователя образ диска termidesk-vdi.XXXXX.iso, где XXXXX - версия сборки;
- подключить образ диска к файловой системе в каталог /mnt:

```
:~$ sudo mount -o loop termidesk-vdi.XXXXX.iso /mnt
```
где:

-о loop - параметры для привязки петлевого устройства (/dev/loop) к файлу termideskvdi.XXXXX.iso, устройство затем монтируется в указанный каталог /mnt;

• скопировать содержимое каталога repos подключенного образа диска в каталог /var локальной файловой системы:

:~\$ sudo cp -Rp /mnt/repos /var

где:

-Rp - ключ для рекурсивного копирования подкаталогов и файлов с сохранением исходных свойств;

• отключить подключенный ранее образ диска от узла:

```
:~$ sudo umount /mnt
```
• установить пакет lsb-release:

```
:~$ sudo apt install -y lsb-release
```
где:

- -у ключ для пропуска подтверждения установки;
- добавить локальный репозиторий Termidesk (/var/repos/astra) в файл /etc/apt/ sources.list.d/termidesk\_local.list через командный интерпретатор sh:

```
: ~$ sudo sh -c 'echo "deb file:/var/repos/astra $(lsb_release -cs) non-free" > /etc/apt/
sources.list.d/termidesk_local.list'
```
где:

```
-с - ключ для чтения команд из вводимой строки (стандартный ввод);
```
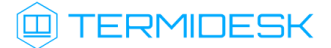

echo - команда вывода текста, совместно с символом «>» используется для перенаправления строки deb file:/var/repos/astra \$(lsb\_release -cs) non-free в файл /etc/apt/ sources.list.d/termidesk\_local.list;

deb file:/var/repos/astra \$(lsb\_release -cs) non-free - добавляемый репозиторий, вложенная команда \$(lsb\_release -cs) подставляет версию -  $1.7_\text{X}86-64$ ;

• выполнить поиск ключа репозитория Termidesk GPG-KEY-PUBLIC и добавить его в ОС:

:~\$ cat /var/repos/astra/GPG-KEY-PUBLIC | sudo apt-key add -

• убедиться, что ключ с uid «release@uveon.ru» был успешно добавлен:

:~\$ apt-key list

**△** В случае, если ключ не отображен в выводе команды, необходимо убедиться, что ключ GPG-KEY-PUBLIC существует:

:~\$ cat /var/repos/astra/GPG-KEY-PUBLIC

Команда выведет содержимое ключа в формате Base64. Если ключ все же существует, необходимо правильность выполнения шагов по добавлению репозитория Termidesk в файл /etc/apt/sources.list.d/termidesk\_local.list.

• обновить данные пакетного менеджера:

:~\$ sudo apt update

Данную команду (sudo apt update) необходимо выполнять при каждом изменении списка источников пакетов или при изменении содержимого этих источников.

#### <span id="page-6-0"></span>2.3. Установка в среде ОС Microsoft Windows

Сессионный Агент устанавливается из msi-пакета termidesk-session-agent.

Установка начинается после запуска полученного установочного файла. После предоставления необходимых разрешений на внесение изменений, программа установки начнёт инсталляцию.

После установки сессионного Агента на узел сервера терминалов никакие дополнительные параметры для него настраивать не нужно.

#### <span id="page-6-1"></span>2.4. Установка в среде ОС Astra Linux Special Edition 1.7

В ОС Astra Linux Special Edition (Server) сессионный Агент устанавливается из deb-пакета termidesk-session-agent, доступного из поставляемого iso-образа или интернет-репозитория. Перед установкой необходимо подключить репозиторий Termidesk, как указано выше. Установка сессионного Агента выполняется командой:

#### :~\$ sudo apt install termidesk-session-agent

После установки служба termidesk-session-agent запускается автоматически.

После установки сессионного Агента на узел сервера терминалов никакие дополнительные параметры для него настраивать не нужно.

### <span id="page-8-0"></span>3 . УДАЛЕНИЕ СЕССИОННОГО АГЕНТА

#### <span id="page-8-1"></span>3.1 . Удаление Агента

Удаление Агента из среды ОС Windows выполняется через «Пуск-Панель управления-Удаление программы». Нужно выбрать из списка установленных программ Агент и нажать экранную кнопку [Удалить]. После удаления необходимо перезагрузить ОС.

Удаление Агента из среды ОС Astra Linux Special Edition 1.7 выполняется командой:

:~\$ sudo aptitude purge -y termidesk-session-agent

где:

```
-y - ключ для пропуска подтверждения удаления.
```
Если установка пакета производилась не из локального репозитория, удаление выполняется командой:

:~\$ sudo dpkg -P termidesk-session-agent

#### <span id="page-8-2"></span>3.2 . Обновление Агента

Обновление Агента в среде ОС Astra Linux Special Edition выполняется установкой новой версии поверх предыдущей.

Обновление Агента в ОС Microsoft Windows производится операциями удаления предыдущей версии и установки новой.

## <span id="page-9-0"></span>4 . НАСТРОЙКА КОМПОНЕНТА

#### <span id="page-9-1"></span>4.1 . Переменные окружения и другие параметры конфигурирования

В Termidesk используются переменные окружения и аргументы интерфейса командной строки (CLI) для указания параметров настройки компонентов программного комплекса.

Перечень переменных и аргументов CLI, [используемых Агентом, приведены в таблице](#page-9-2) (см. Таблица 1).

<span id="page-9-2"></span>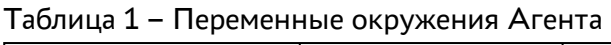

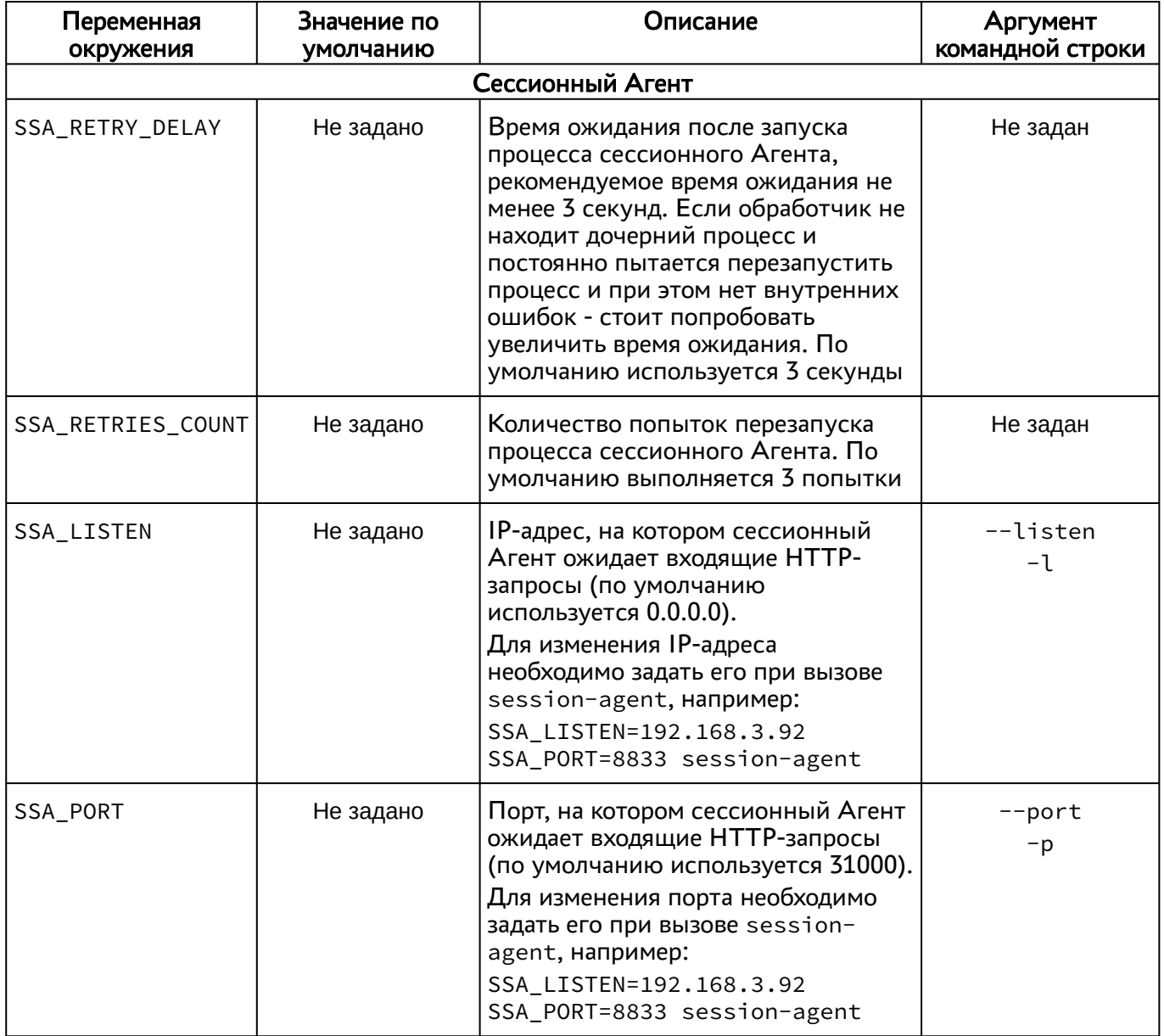

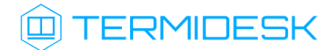

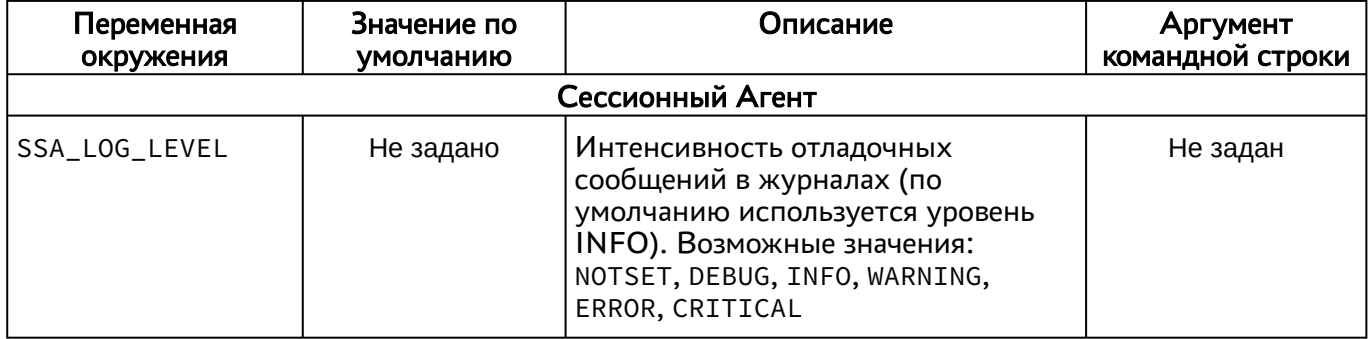

#### <span id="page-10-0"></span>4.2 . Журналирование

Журналы работы сессионного Агента расположены в следующих файлах:

- ОС Astra Linux Special Edition 1.7: /var/log/termidesk/session-agent.log;
- ОС Windows: C:\Program Files\UVEON\Termidesk Session Agent\log\sessionagent.log.

# <span id="page-11-0"></span>5 . ПЕРЕЧЕНЬ СОКРАЩЕНИЙ

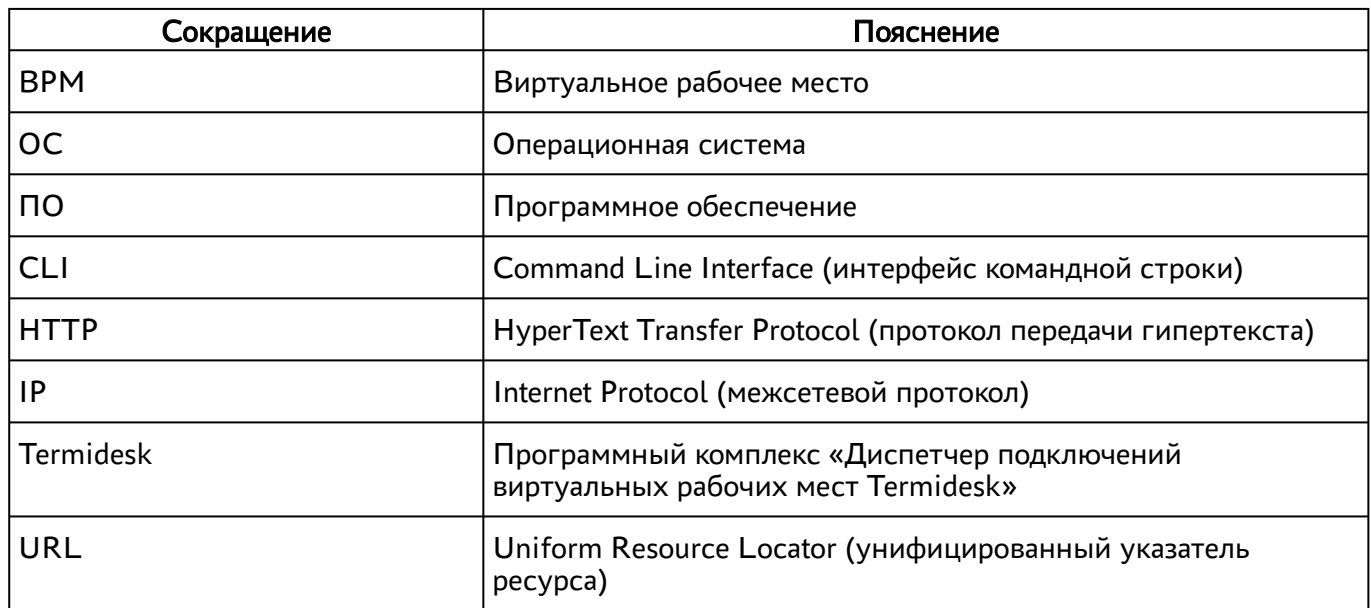

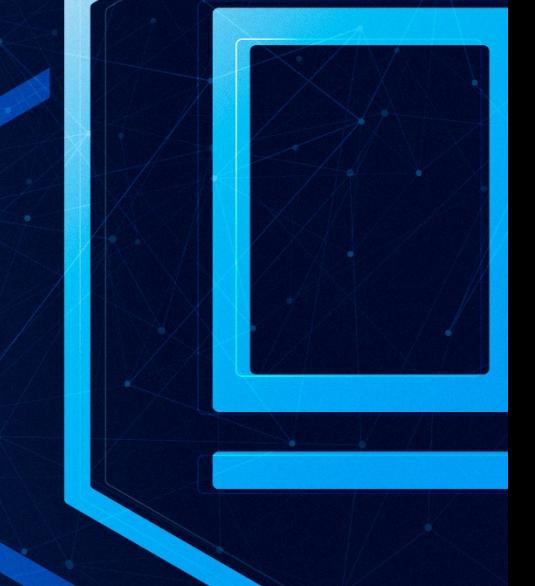

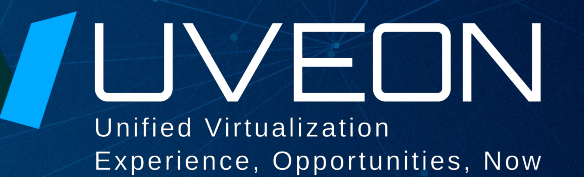

#### © ООО «УВЕОН - ОБЛАЧНЫЕ ТЕХНОЛОГИИ»

Адрес: 119415, г. Москва, проспект Вернадского, дом 41, строение 1, офис 645а Сайт: www.termidesk.ru Телефон: +7 (495) 975-1-975

Общий e-mail: info@uveon.ru Отдел продаж: sales@uveon.ru Техническая поддержка: support@uveon.ru